# $\frac{d\ln\ln}{d}$

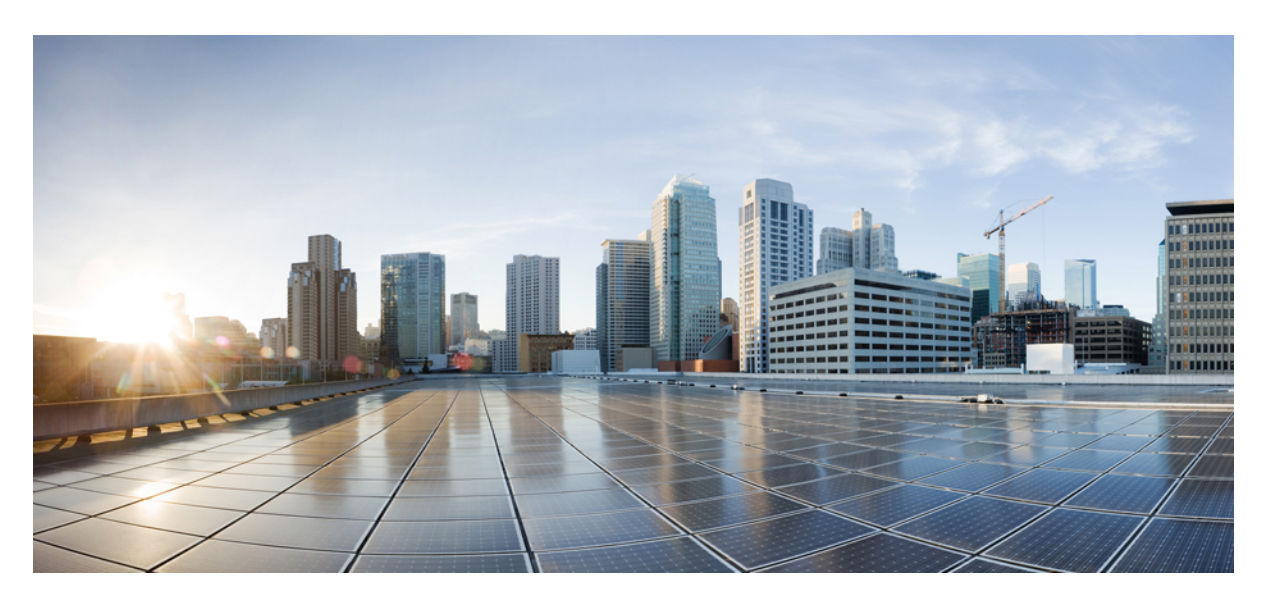

#### **Cisco UCS Central PowerTool User Guide, Release 3.x**

**First Published:** 2021-09-09

#### **Americas Headquarters**

Cisco Systems, Inc. 170 West Tasman Drive San Jose, CA 95134-1706 USA http://www.cisco.com Tel: 408 526-4000 800 553-NETS (6387) Fax: 408 527-0883

© 2021 Cisco Systems, Inc. All rights reserved.

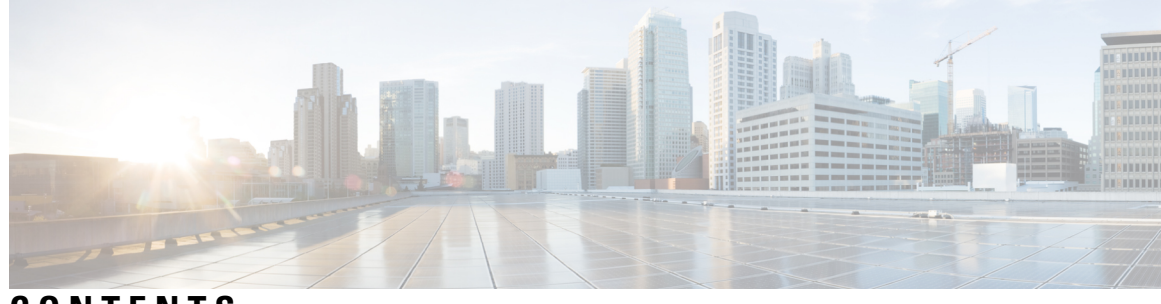

#### **CONTENTS**

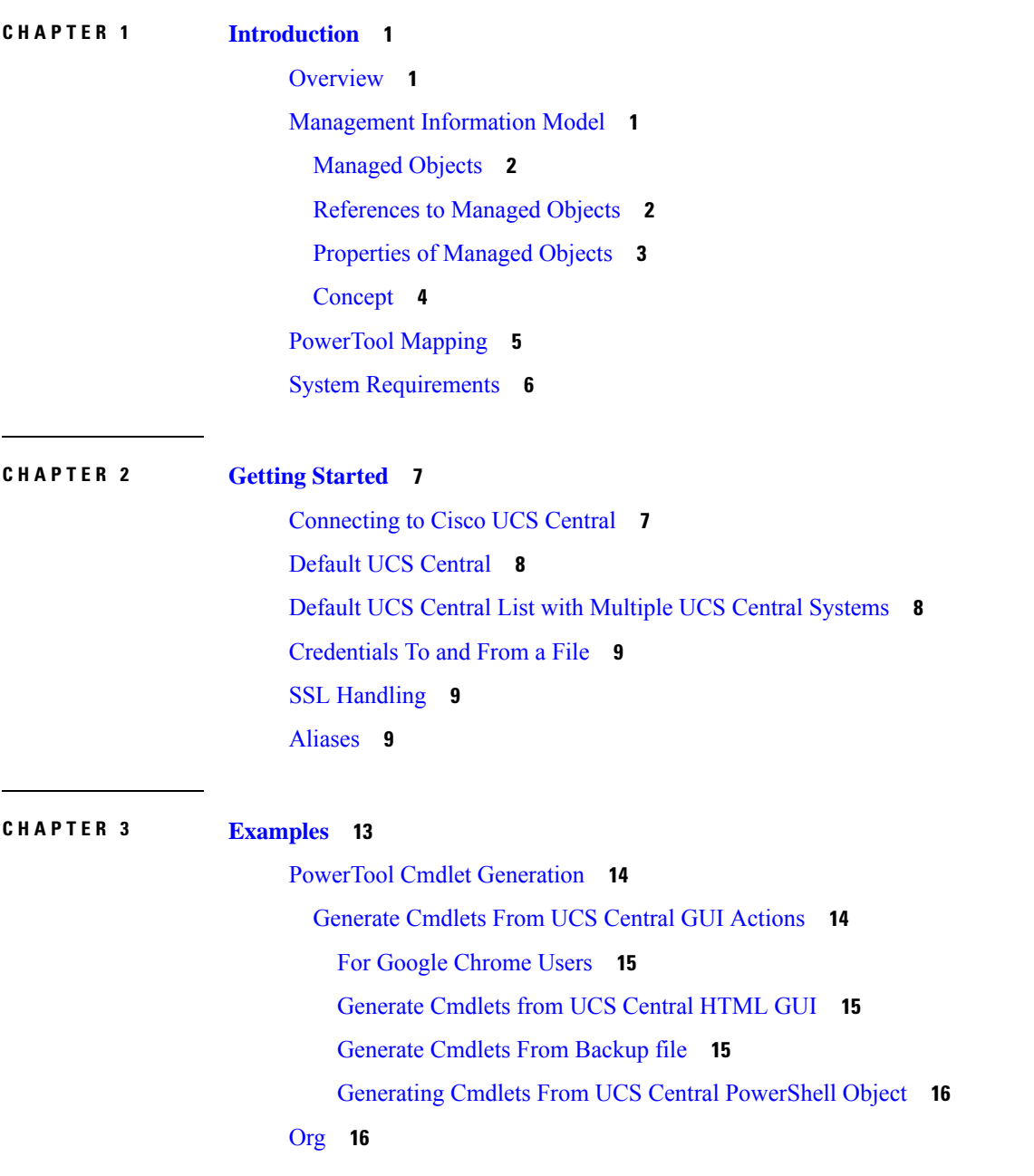

[Faults](#page-19-2) **16** Get Cmdlet [-Hierarchy](#page-19-3) Flag **16** Get Cmdlet [-LimitScope](#page-19-4) Flag **16** Get Cmdlet [-UCSCentralPolicyUsage](#page-20-0) **17** [Transaction](#page-20-1) Support **17** UUID [Suffix](#page-20-2) Pools **17** [MAC](#page-20-3) Pools **17** [WWNN](#page-21-0) Pools & Blocks **18** [WWPN](#page-21-1) Pools & Blocks **18** Clone a [Service](#page-21-2) Profile **18** Add Service Profile Using Service Profile [Template](#page-22-0) **19** [Rename](#page-22-1) Service Profile **19** [Associate](#page-22-2) Service Profile **19** [Disassociate](#page-22-3) Service Profile **19** [Configuration](#page-22-4) Backup **19** Import [Configuration](#page-23-0) **20** Tech [Support](#page-23-1) **20** [Filters](#page-24-0) **21** Generic [Managed](#page-24-1) Object Queries **21** Generic [Managed](#page-25-0) Object Cmdlets **22** [Export](#page-25-1) to XML **22** [Import](#page-25-2) from XML **22** [KVM](#page-26-0) **23** [Registered](#page-26-1) UCS Domains **23** Cmdlet Meta [Information](#page-26-2) **23** Add Cmdlet [-ModifyPresent](#page-27-0) Flag **24** Compare UCS Central [Managed](#page-27-1) Object **24** [Synchronize](#page-27-2) UCS Central Managed Object **24** Launch UCS Central [Domain](#page-27-3) Session **24** Get UCS [Central](#page-27-4) Server **24** Cisco UCS [Communities](#page-28-0) **25** Related Cisco UCS Central [Documentation](#page-28-1) and Documentation Feedback **25** Obtaining [Documentation](#page-28-2) and Submitting a Service Request **25**

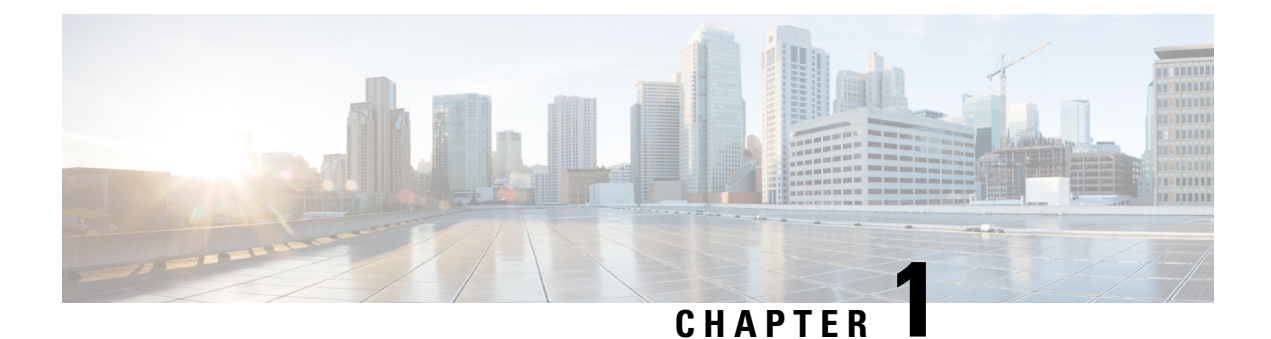

# <span id="page-4-0"></span>**Introduction**

This chapter contains the following sections:

- [Overview,](#page-4-1) on page 1
- [Management](#page-4-2) Information Model, on page 1
- [PowerTool](#page-8-0) Mapping, on page 5
- System [Requirements,](#page-9-0) on page 6

#### <span id="page-4-1"></span>**Overview**

Cisco UCS Central PowerTool is a PowerShell module which helps automate all aspects of Cisco UCS Central management. PowerTool enables easy integration with existing IT management processes and tools.

Cisco UCS Central delivers a common management solution across all Cisco UCS Domains. Cisco UCS Central provides a centralized resource inventory and a repository of policies. Cisco UCS Central simplifies configuration, maintains policy uniformity, resolves contention on global identities, and effectively and consistently manages Cisco UCS domains.

Cisco UCS Central provides a global view of the entire data center through multiple Cisco UCS Manager sessions. Cisco UCS Central can manage Cisco UCS operations for an individual data center or for multiple data centers. Cisco UCS Central facilitates operational management for firmware management, catalog management, configuration backup and restores operations, monitor log, core files, and faults.

Cisco UCS Central is designed for aggregated management functions beyond what Cisco UCS Manager supports today.

Most PowerTool cmdlets work on the UCS Central Management Information Tree (MIT). To create, modify, or delete actions on the Managed Objects (MO) in the tree.

The easy way to learn UCS Central configuration through PowerTool is to generate PowerTool cmdlets, for configuration actions performed with the GUI, using the ConvertTo-UcsCentralCmdlet.

### <span id="page-4-2"></span>**Management Information Model**

All the physical and logical components that comprise a Cisco UCS Central are represented in a hierarchical Management Information Model (MIM). Referred as MIT. Each node in the tree represents a Managed Object (MO), uniquely identified by its Distinguished Name (DN).

The following illustration shows a sample (partial) MIT for three chassis.

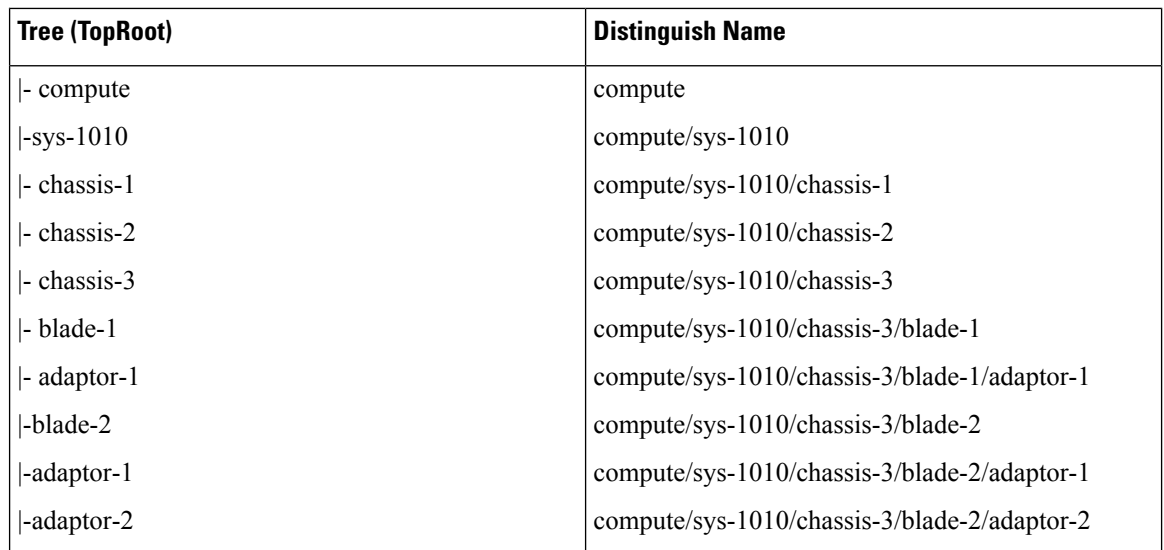

#### <span id="page-5-0"></span>**Managed Objects**

Managed Objects (MO) are abstractions of Cisco UCS domain resources, such as fabric interconnects, chassis, blades, and rack-mounted servers. Managed Objects represent any physical or logical entity that is either configured or managed in the Cisco UCS Central MIT. For example, physical entities, such as servers, chassis, I/O cards, processors, and logical entities, such as resource pools, user roles, service profiles, and policies are represented as managed objects.

Every managed object is identified in the tree with its Distinguished Name (Dn). It can be uniquely identified within the context of its parent with its Relative Name (Rn). The Dn identifies the place of the MO in the MIT. A Dn is a concatenation of all the relative names starting from the root to the MO itself. Essentially, Dn  $=$  [Rn]/[Rn]/[Rn].../[Rn].

In the following example, Dn provides a fully qualified name for adaptor-1 in the model.

< dn = "compute/sys-1010/chassis-5/blade-2/adaptor-1" />

This Dn is composed of the following Rn:

computeResourceAggrEp MO: rn="compute" computeSystem MO: rn="sys-<id>" equipmentChassis MO:

rn="chassis-<id>" computeBlade MO: rn="blade-<slotId>" adaptorUnit MO: rn="adaptor-<id>"

A Relative Name (Rn) may have the value of one or more of the MO's properties embedded in it. It enables in differentiating multiple MOs of the same type within the context of the parent. Any properties that form part of the Rn as described earlier are referred to as Naming properties.

For instance, multiple blade MOs reside within chassis MO. The blade MO contains the blade identifier as part of its Rn (blade-[Id]). Therefore, uniquely identifying each blade MO in the context of a chassis.

#### <span id="page-5-1"></span>**References to Managed Objects**

The contents of the managed objects are referred to during the operation of Cisco UCS Central. Some of the MOs are referred to implicitly or as part of deployment of another MO. For example, the service profile MO can refer to a template or a VNIC refer to several VLAN MOs.

The different types of references can be classified as the following:

A singleton MO type is found at most once in the entire MIT and is typically referred to implicitly.

Non-Singleton MO type may be instantiated one or more times in the MIT. Often, when an MO refers to another, the reference is made by name. Depending on the type of the referenced MO, the resolution may be hierarchical. For example, a service profile template is defined in an Org. An Org can have sub orgs, a sub org can have a service profile template defined with the same name. Now, when a service profile instance refers to a service profile template by name, the name is looked up hierarchically from the Org of the service profile instance at the root Org level. The first match is used. If no match isfound, the name "default" islooked up in the similar way and the first such match is used.

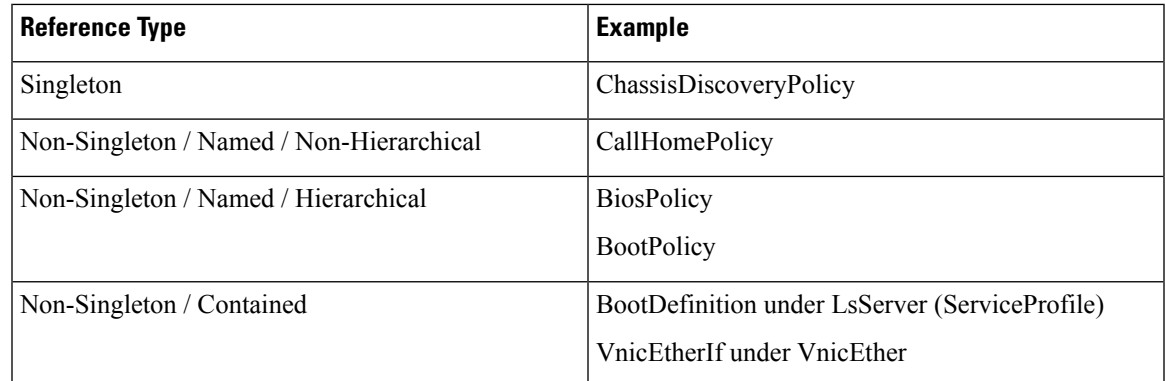

#### <span id="page-6-0"></span>**Properties of Managed Objects**

Properties of Managed Objects may be classified as Configuration or Operational.

Configuration properties may be classified as:

- Naming properties: Form part of the Rn. Specify during MO creation only. It cannot be modified later
- Create-Only properties: May be specified only during MO creation and cannot be modified later. If the property is not specified, a default value is assumed
- Read / Write properties: May be specified during MO creation and can also be modified after

Operational properties indicate the status of the MO / system and are hence read-only.

Properties of Managed Objects

The following table lists the examples of the various property types.

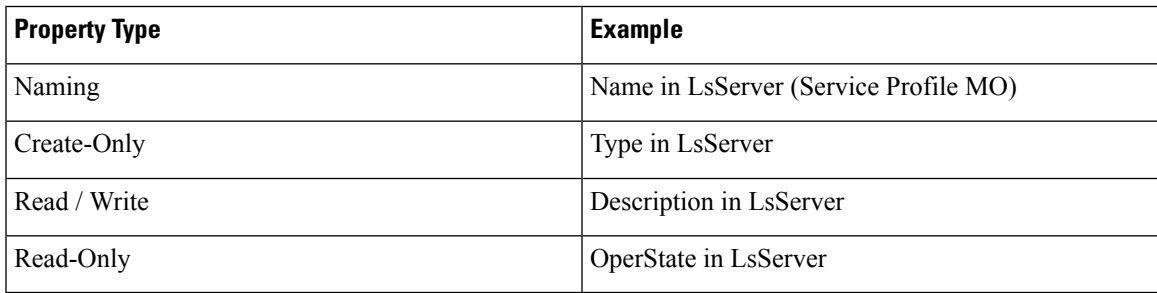

#### <span id="page-7-0"></span>**Concept**

Methods are Cisco UCS Central XML APIs used to manage and monitor the system. There are methods supported for:

- Authentication
	- AaaLogin
	- AaaRefresh
	- AaaLogout
- Configuration
	- ConfigConfMo(s)
	- LsClone
	- LsInstantiate\*
	- FaultAckFaults
- Query
	- ConfigResolveDn(s)
	- ConfigResolveClass(es)
	- ConfigResolveChildren
- Event Monitor
	- EventSubscribe

The class query methods ConfigResolveClasses, ConfigResolveChildren allow a filter to be specified. So that a specific set of MOs are compared and returned by the method.

The supported filters are:

#### **Property Filters**:

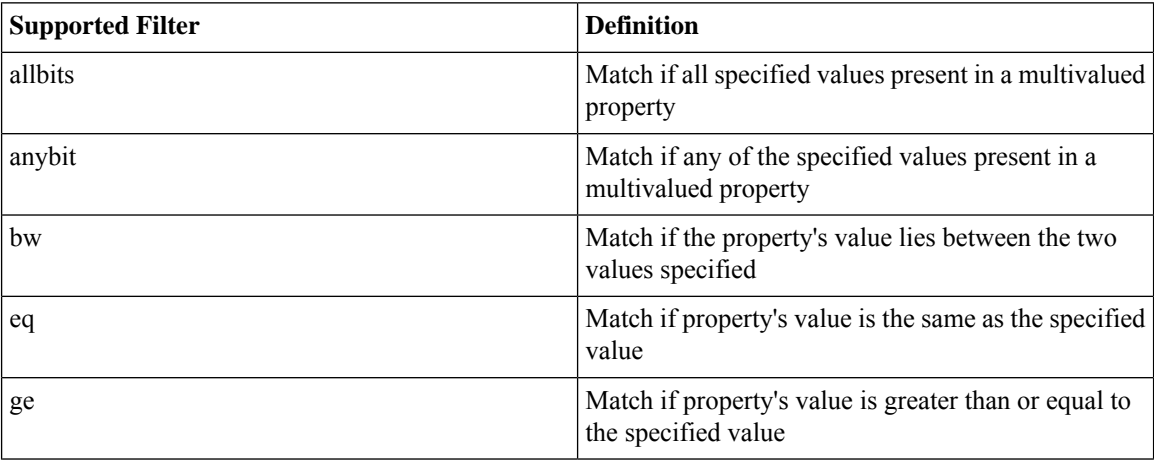

Ш

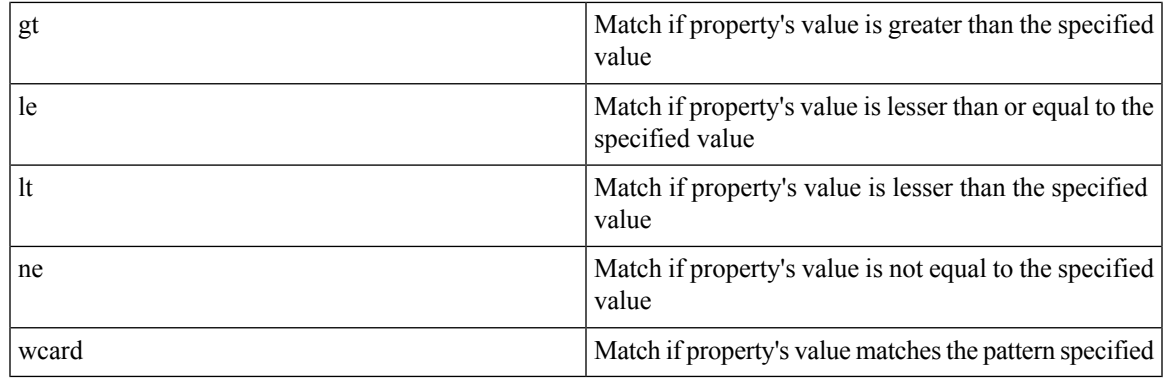

**Composite Filters (Acts on subfilters)**

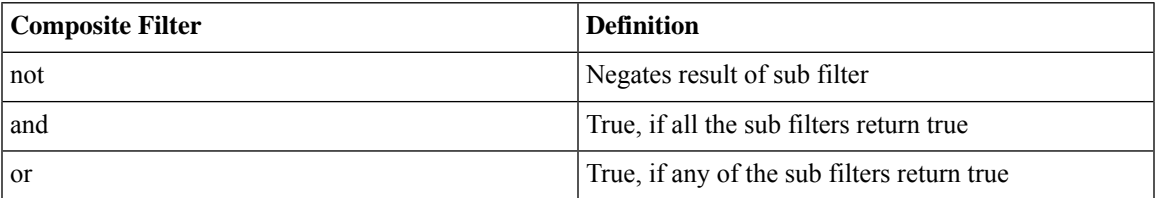

### <span id="page-8-0"></span>**PowerTool Mapping**

All but about 36 of the PowerTool cmdlets are generated from the MO specification. Get, Add, Set, Remove cmdlets or a subset is generated for the various MO types. All cmdlets support the XML parameter, which dumps the XML request and response on the screen.

**Add Cmdlet** - Uses the ConfigConfMo(s) method with MO status "created" along with the specified property values. If the ModifyPresent parameter is specified, status "created, modified" is specified instead.

**Get Cmdlet** - Usesthe ConfigResolveClass method to retrieve MOs. If any property parameters are specified, they are used to generate "eq" filters. If multiple property parameters are specified, the multiple "eq" filters are combined with an "and" filter.

**Set Cmdlet** - Usesthe ConfigConfMo(s) method with MO status "modified" along with the specified property values. If the Force parameter is specified, there is no prompt for confirmation.

**Remove Cmdlet** - Uses the ConfigConfMo(s) method with MO status deleted. If the Force parameter is specified, there is no prompt for confirmation.

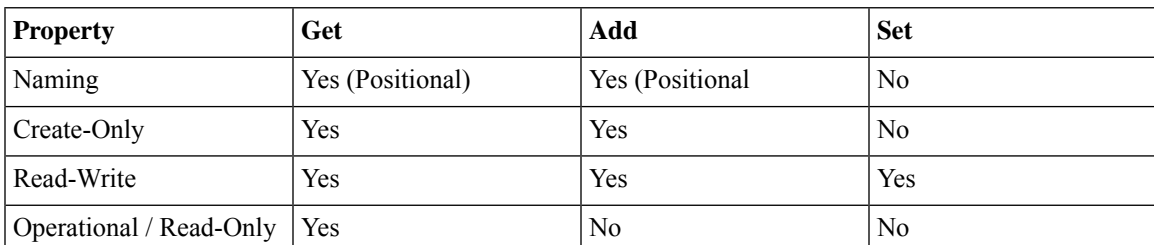

The following table lists the properties that can be specified for a given Verb:

The following table lists the methods invoked to generate the required XML requests:

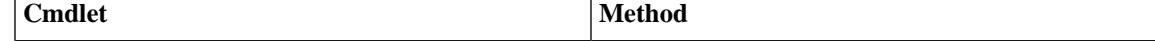

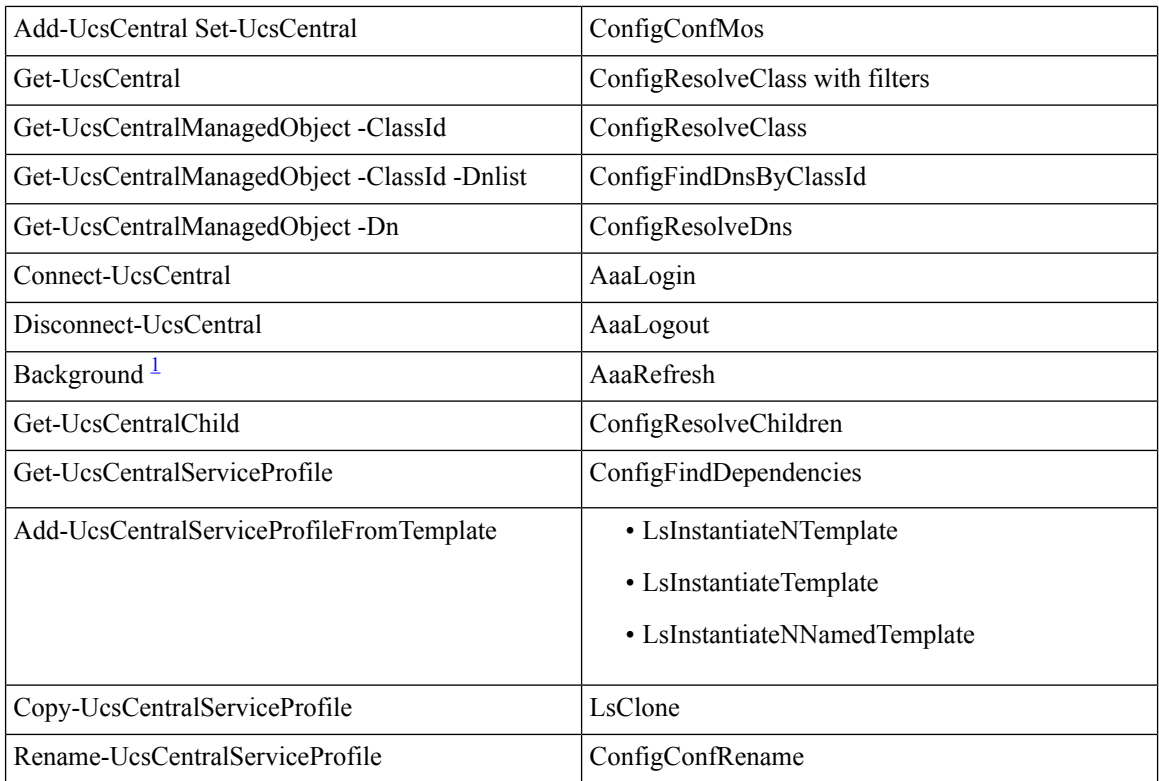

<span id="page-9-1"></span> $<sup>1</sup>$  This is not a cmdlet. It is a background service.</sup>

Get-UcsCentralCmdletMeta cmdlet is used to explore the MO types, the corresponding nouns, supported verbs, properties of the MOs. Also used for the property details including the type: Naming, Read, or Write, and so on. and the version of UCS Central the property was introduced.

#### <span id="page-9-0"></span>**System Requirements**

Before installing Cisco UCS Central PowerTool, ensure that the system meets the following requirements:

- Windows PowerShell 5.1 or higher must be installed on the system
- .NET Framework Version 4.7.1 or higher

#### **Cisco UCS Central**

Cisco UCS Central PowerTool is compatible with the following Cisco UCS Central releases:

- Release 2.0
- Release 1.5
- Release 1.4
- Release 1.3
- Release 1.2

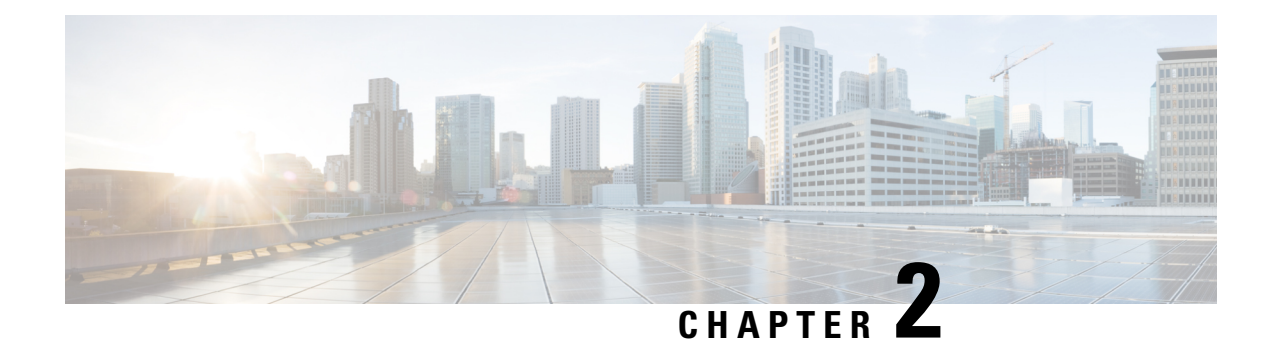

# <span id="page-10-0"></span>**Getting Started**

This chapter contains the following sections:

- [Connecting](#page-10-1) to Cisco UCS Central, on page 7
- Default UCS [Central,](#page-11-0) on page 8
- Default UCS Central List with Multiple UCS Central [Systems,](#page-11-1) on page 8
- [Credentials](#page-12-0) To and From a File, on page 9
- SSL [Handling,](#page-12-1) on page 9
- [Aliases,](#page-12-2) on page 9

### <span id="page-10-1"></span>**Connecting to Cisco UCS Central**

**Step 1** Launch Cisco UCS Central PowerTool from the desktop shortcut

**Step 2** View all cmdlets, functions, and aliases supported by the Cisco UCS Central PowerTool.

```
Get-Command -Module Cisco.UCSCentral
Get-Command -Module Cisco.UCSCentral | group CommandType
Get-Command -Module Cisco.UCSCentral | measure
```
**Step 3** Connect to UCS Central system.

\$handle = Connect-UcsCentral <ip or hostname> -NotDefault

- If sign-in is successful Connect-UcsCentral, by default, the UCS Central handle is added to the Default UCS Central list, unless the -NotDefault option is specified. Every cmdlet that operates on UCS Central takes the -UcsCentral parameter, where the handle can be specified. **Note**
- **Step 4** Use the following cmdlets:
	- a) Get org objects.

Get-UcsCentralOrg -UcsCentral \$handle

**Step 5** Disconnect.

Disconnect-UcsCentral -UcsCentral \$handle

#### <span id="page-11-0"></span>**Default UCS Central**

If no handle or name is specified, the UCS Central handle is added to a Default UCS Central list. Unless the-UcsCentral parameter is specified, the first cmdlet in the pipeline operates on the default UCS Central list.

Connect-UcsCentral <ip or hostname>

Get the Default UCS Central list.

Get-UcsPSSession

Get the set of all chassis objects.

Get-UcsCentralChassis

Get the object pertaining to chassis 1.

Get-UcsCentralChassis -Id 1

Get the set of blades, pertaining to chassis 1.

Get-UcsCentralChassis -Id 1 | Get-UcsCentralBlade

Disconnect.

Disconnect-UcsCentral

#### <span id="page-11-1"></span>**Default UCS Central List with Multiple UCS Central Systems**

PowerTool cmdlets can work with multiple UCS Central systems by specifying multiple handles.

Connect to a Cisco UCS Central system.

\$handle1 = Connect-UcsCentral <ip1> -NotDefault \$handle2 = Connect-UcsCentral <ip2> -NotDefault Disconnect-UcsCentral-UcsCentral \$handle1,\$handle2

By default, multiple Cisco UCS Central handles are not allowed in Default UCS Central. You can be override using the Set-UcsPowerToolConfiguration cmdlet.

Get-UcsPowerToolConfiguration

Set-UcsPowerToolConfiguration -SupportMultipleDefaultUcs \$true

Connect-UcsCentral <ip1>

Connect-UcsCentral <ip2>

Get-UcsPSSession

Disconnect-UcsCentral

Connect to multiple Cisco UCS Central systems using the same login credentials.

\$user = "<username>"

\$password = "<password>" | ConvertTo-SecureString -AsPlainText -Force

Ш

```
$cred = New-Object System.Management.Automation.PSCredential($user, $password)
$servers = @("<ucsc1>", "<ucsc2>", "<ucsc3>")
Connect-UcsCentral $servers -Credential $cred
```
### <span id="page-12-0"></span>**Credentials To and From a File**

Connect-UcsCentral <ip1>

Connect-UcsCentral <ip2>

Credentials can be stored to a file. The stored credentials are encrypted with a specified Key.

Export-UcsPSSession -LiteralPath C:\work\labs.xml

Disconnect-UcsCentral

Login can be initiated from credentials stored in a file.

Connect-UcsCentral -LiteralPath C:\work\labs.xml

Log in to an extra system and add the credentials to the file.

Connect-UcsCentral <ip3>

Export-UcsPSSession -Path C:\work\lab?.xml -Merge

### <span id="page-12-1"></span>**SSL Handling**

When connected to Cisco UCS Central server, the server does not recognize any valid certificates. The, the connection depends on InvalidCertificateAction. InvalidCertificateAction isset to Ignore by default. By default PowerTool is configured to establish the connection without considering the validity of the certificate.

You can override this using the Set-UcsPowerToolConfiguration cmdlet.

Get-UcsPowerToolConfiguration

Set-UcsPowerToolConfiguration -InvalidCertificateAction Fail

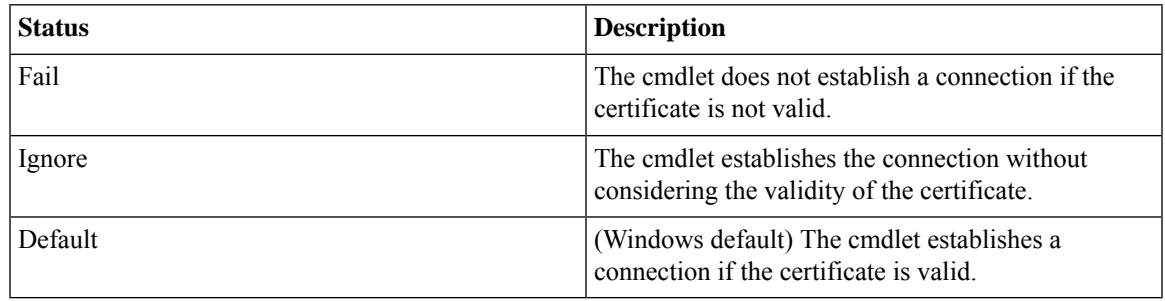

#### <span id="page-12-2"></span>**Aliases**

Aliases are the simplified cmdlets which can be used to perform Cisco UCS Central operations.

gal | ? {\$\_.Name -like "\*-UcsCentral\*" } | select Name

I

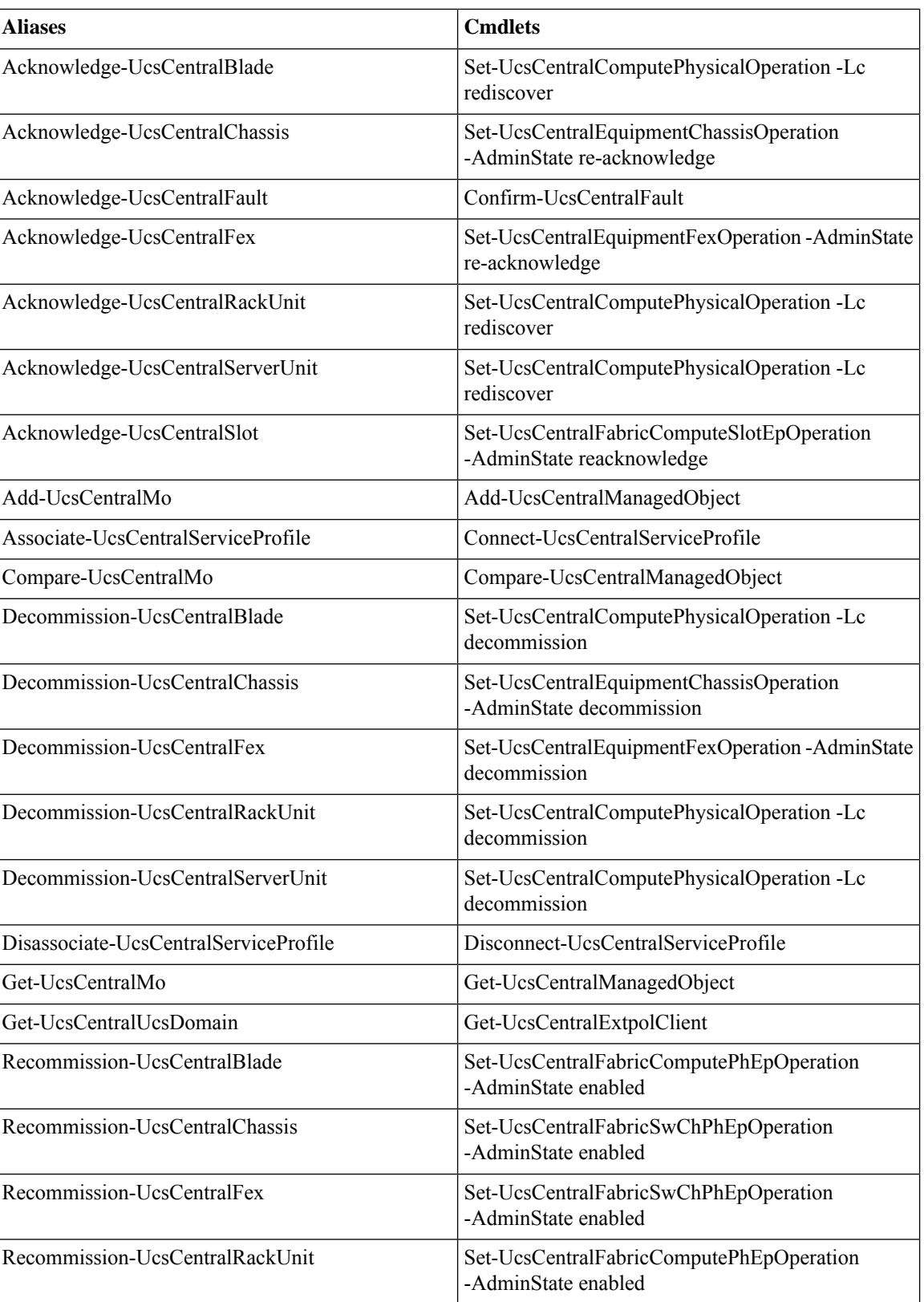

 $\mathbf{l}$ 

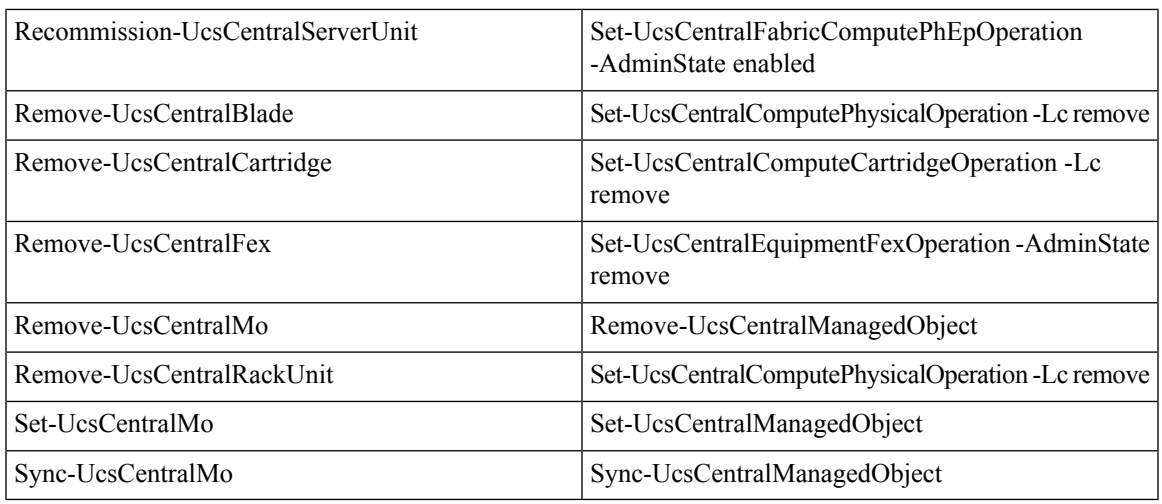

**Aliases**

 $\mathbf I$ 

ı

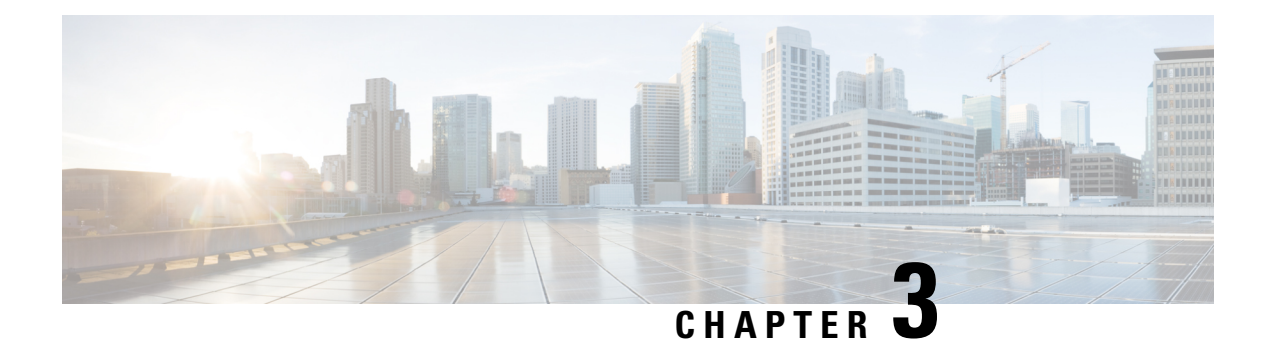

# <span id="page-16-0"></span>**Examples**

This chapter contains the following sections:

- PowerTool Cmdlet [Generation,](#page-17-0) on page 14
- Org, on [page](#page-19-1) 16
- [Faults,](#page-19-2) on page 16
- Get Cmdlet [-Hierarchy](#page-19-3) Flag, on page 16
- Get Cmdlet [-LimitScope](#page-19-4) Flag, on page 16
- Get Cmdlet [-UCSCentralPolicyUsage,](#page-20-0) on page 17
- [Transaction](#page-20-1) Support, on page 17
- [UUID](#page-20-2) Suffix Pools, on page 17
- MAC [Pools,](#page-20-3) on page 17
- [WWNN](#page-21-0) Pools & Blocks, on page 18
- [WWPN](#page-21-1) Pools & Blocks, on page 18
- Clone a [Service](#page-21-2) Profile, on page 18
- Add Service Profile Using Service Profile [Template,](#page-22-0) on page 19
- [Rename](#page-22-1) Service Profile, on page 19
- [Associate](#page-22-2) Service Profile, on page 19
- [Disassociate](#page-22-3) Service Profile, on page 19
- [Configuration](#page-22-4) Backup, on page 19
- Import [Configuration,](#page-23-0) on page 20
- Tech [Support,](#page-23-1) on page 20
- [Filters,](#page-24-0) on page 21
- Generic [Managed](#page-24-1) Object Queries, on page 21
- Generic [Managed](#page-25-0) Object Cmdlets, on page 22
- [Export](#page-25-1) to XML, on page 22
- [Import](#page-25-2) from XML, on page 22
- [KVM,](#page-26-0) on page 23
- [Registered](#page-26-1) UCS Domains, on page 23
- Cmdlet Meta [Information,](#page-26-2) on page 23
- Add Cmdlet [-ModifyPresent](#page-27-0) Flag, on page 24
- Compare UCS Central [Managed](#page-27-1) Object, on page 24
- [Synchronize](#page-27-2) UCS Central Managed Object, on page 24
- Launch UCS Central Domain [Session,](#page-27-3) on page 24
- Get UCS [Central](#page-27-4) Server, on page 24
- Cisco UCS [Communities,](#page-28-0) on page 25
- Related Cisco UCS Central [Documentation](#page-28-1) and Documentation Feedback, on page 25
- Obtaining [Documentation](#page-28-2) and Submitting a Service Request, on page 25

### <span id="page-17-0"></span>**PowerTool Cmdlet Generation**

The ConvertTo-UcsCentralCmdlet enables you to learn about the PowerTool cmdlets that performs configuration action by generating the cmdlet in one of the following ways:

- Performing actions in GUI
- From a backup file
- From a UCS Central PowerShell object

#### <span id="page-17-1"></span>**Generate Cmdlets From UCS Central GUI Actions**

#### **Before you begin**

• Install Flash Debugger (not flash player) for your web browser. You can download the software from this URL: [https://www.adobe.com/support/flashplayer/downloads.html](http://www.adobe.com/support/flashplayer/debug_downloads.html)

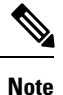

Flash debuggers are different for different browsers. For example, Internet Explorer has a different flash debugger than Mozilla Firefox.

- Configure mm.cfg file located under user directory. For example, if there is a username demoUser on the windows system, the file is located in the "C:\Users\demoUser" path. This file provides instructions to the Flash Debugger about settings related to log dumping. Modify the following properties as:
- ErrorReportingEnable=1

```
TraceOutputFileEnable=1
```
If there is no mm.cfg file, you can create one and follow the link to editor configure mm.cfg file:

<http://helpx.adobe.com/flash-player/kb/configure-debugger-version-flash-player.html>

- **Step 1** After the UCS Central GUI launches, at the login page, press Ctrl + Alt + Shift+L. The **Logger Console** flash popup is displayed. Modify the logger preferences as follows:
	- a) Select the **Trace** option for the property **Destination**.
	- b) Click the Set Log Preference button.
- **Step 2** Enter the username and password for UCS Central and log on to UCS Central.

A log file is created in the log file location depending on the OS. For more information on the exact location of the log files, see [https://helpx.adobe.com/flash-player/kb/configure-debugger-version-flash-player.html.](https://helpx.adobe.com/flash-player/kb/configure-debugger-version-flash-player.html) The name of the log file is the name mentioned in the property TraceOutputFileName in mm.cfg. If this property does not exist, the name is flashlog.txt.

- **Note** If there is no Logs folder, create a Logs folder and repeat steps 1 and 2.
- **Step 3** Launch UCS Central PowerTool and run the ConvertTo-UcsCentralCmdlet.

This cmdlet monitors the configuration logs in the log file.

**Step 4** Perform operations in the GUI.

The cmdlets for actions performed in the web UI is generated in the PowerTool console.

#### <span id="page-18-0"></span>**For Google Chrome Users**

Perform the following steps to disable the integrated flash player and to install the flash debugger:

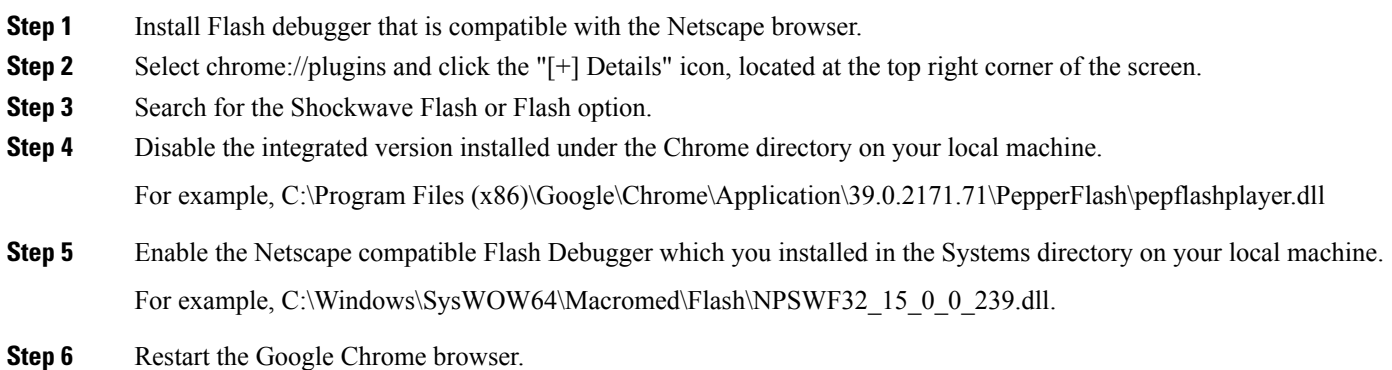

#### <span id="page-18-1"></span>**Generate Cmdlets from UCS Central HTML GUI**

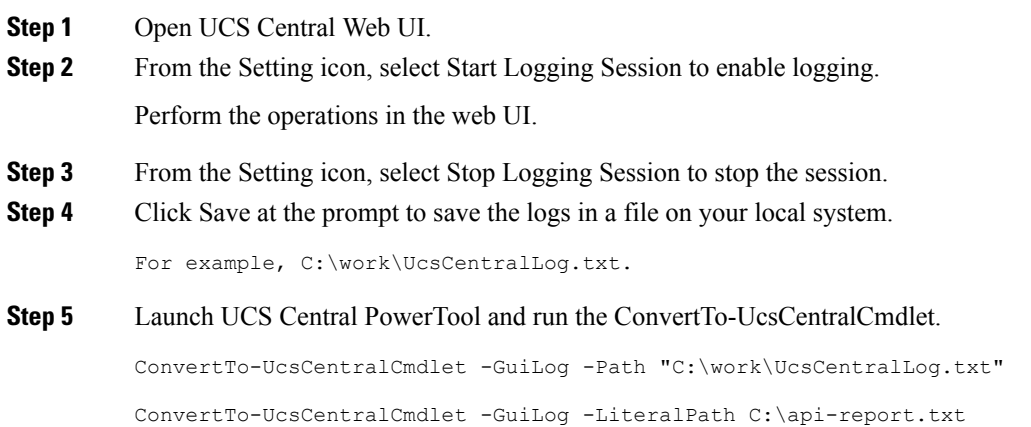

#### <span id="page-18-2"></span>**Generate Cmdlets From Backup file**

The following example is used to generate cmdlet from a backup file. Generate cmdlets from backup file:

ConvertTo-UcsCentralCmdlet -UcsCentralBackup -LiteralPath "C:\central-mgr.xml" -OutputPath "C:\central-mgr.txt"

#### <span id="page-19-0"></span>**Generating Cmdlets From UCS Central PowerShell Object**

Generate the cmdlets through piping the UCS Central objects from a Get cmdlet to the ConvertTo cmdlet. In the following example, ConvertTo cmdlet generates the cmdlets required to re-create the 'testSP' service profile object.

Generate cmdlets for the specified managed object

Get-UcsCentralServiceProfile -Name testSP | ConvertTo-UcsCentralCmdlet

# <span id="page-19-1"></span>**Org**

Get a list of orgs across Cisco UCS Central systems, in the Default UCS Central list.

Get-UcsCentralOrg | select UcsCentral, Name, Dn

Get a handle to the root level Org.

Get-UcsCentralOrg -Level root

Add five orgs to UCS.

1..5 | % { Add-UcsCentralOrg -Ucs <handle or name> qwerty\$\_ }

#### <span id="page-19-2"></span>**Faults**

Retrieve faults, group them by severity.

Get-UcsCentralFault | group Severity

Retrieve critical faults.

Get-UcsCentralFault -Severity critical | select UcsCentral, Dn, Cause

### <span id="page-19-4"></span><span id="page-19-3"></span>**Get Cmdlet -Hierarchy Flag**

Get Managed Object including all children.

Get-UcsCentralComputeRequirement -Name sp\_name -Hierarchy

### **Get Cmdlet -LimitScope Flag**

Get service profile at the root level without descending into org root children.

Get-UcsCentralComputeRequirement -Name sp\_name –LimitScope

### <span id="page-20-0"></span>**Get Cmdlet -UCSCentralPolicyUsage**

Get the policy usage details for Managed Object.

Get-UcsCentralOrg -Level root | Get-UcsCentralServiceProfile -Name "SPTemplate" -LimitScope | Get-UcsCentralPolicyUsage

# <span id="page-20-1"></span>**Transaction Support**

Start a transaction.

Start-UcsCentralTransaction

Perform operation.

....

End a transaction.

Complete-UcsCentralTransaction

Undo a transaction.

Undo-UcsCentralTransaction

#### <span id="page-20-2"></span>**UUID Suffix Pools**

Create a UUID Suffix pool.

Add-UcsCentralUuidSuffixPool -Name uuid\_pool -Prefix 2EEB8026-9084-11E1

Add a block of UUID Suffixes to the suffix pool.

Get-UcsCentralUuidSuffixPool -Name uuid\_pool | Add-UcsCentralUuidSuffixBlock -From 0000-000000000001 -To 0000-00000000002C

#### Remove a UUID Suffix pool.

Get-UcsCentralUuidSuffixPool -Name uuid\_pool | Remove-UcsCentralUuidSuffixPool

#### <span id="page-20-3"></span>**MAC Pools**

Create a MAC pool.

Add-UcsCentralMacPool -Name mac\_pool

Add a block of mac to the mac pool.

Get-UcsCentralMacPool -Name mac\_pool | Add-UcsCentralMacMemberBlock -From 00:25:B5:00:00:00 -To 00:25:B5:00:00:09

Remove a mac pool.

Get-UcsCentralMacPool -Name mac\_pool | Remove-UcsCentralMacPool

#### <span id="page-21-0"></span>**WWNN Pools & Blocks**

Get all WWNN pool in UCS Central.

Get-UcsCentralWwnPool -Purpose node-wwn-assignment

Create a WWNN pool.

\$wwnn\_pool = Add-UcsCentralWwnPool -Name wwnn\_pool -Purpose node-wwn-assignment

Add a WWN block to the WWNN pool.

\$wwnn\_pool | Add-UcsCentralWwnMemberBlock -From 20:00:00:24:B5:00:00:00 -To 20:00:00:24:B5:00:00:09

Remove a WWNN pool.

\$wwnn\_pool | Remove-UcsCentralWwnPool

#### <span id="page-21-1"></span>**WWPN Pools & Blocks**

Get all WWPN pool in UCS Central.

Get-UcsCentralWwnPool -Purpose port-wwn-assignment

Create a WWPN pool.

\$wwpn\_pool = Add-UcsCentralWwnPool -Name wwpn\_pool -Purpose port-wwn-assignment Remove a WWPN pool.

\$wwpn\_pool | Remove-UcsCentralWwnPool

#### <span id="page-21-2"></span>**Clone a Service Profile**

Copies a service profile.

Get-UcsCentralServiceProfile -Name "demoSP" | Copy-UcsCentralServiceProfile -DestinationOrg (Get-UcsCentralOrg -Level root) -NewName "clonedSP"

#### <span id="page-22-0"></span>**Add Service Profile Using Service Profile Template**

Adds new service profiles using an existing service profile template.

```
Get-UcsCentralOrg -Level root | Get-UcsCentralServiceProfile
-Type initial-template -name "SPTemplate" -LimitScope |
Add-UcsCentralServiceProfileFromTemplate -NamePrefix @("ManualSP01","ManualSP02")
-DestinationOrg "org-root"
Get-UcsCentralOrg -Level root | Get-UcsCentralServiceProfile
```

```
-Type initial-template -name "SPTemplate" -LimitScope |
Add-UcsCentralServiceProfileFromTemplate -Prefix "Simple"
-Count "1" -DestinationOrg "org-root"
```
#### <span id="page-22-1"></span>**Rename Service Profile**

Renames existing service profile.

```
Get-UcsCentralServiceProfile -name "spName" | Rename-UcsCentralServiceProfile -NewName
"spNewName"
```
### <span id="page-22-2"></span>**Associate Service Profile**

Associates a service profile to a server pool or blade or rack servers.

```
Get-UcsCentralServiceProfile -Name "demoSPName" | Connect-UcsCentralServiceProfile -Blade
(Get-UcsCentralBlade -SlotId 1)
```
#### <span id="page-22-4"></span><span id="page-22-3"></span>**Disassociate Service Profile**

Renames existing service profile.

Get-UcsCentralServiceProfile -Name "demoSPName" | Disconnect-UcsCentralServiceProfile -Force

#### **Configuration Backup**

Remove any previously stored backups in UCS Central.

Get-UcsCentralMgmtDataExporter | Remove-UcsCentralMgmtDataExporter

The PathPattern can be autofilled, allowing the cmdlet to be used with multiple Cisco UCS Central domains. Create and download full-state system backup of UCS Central. Binary file that includes a snapshot of the entire system is created. You can use the file generated from this backup to restore the system during disaster recovery. This file can restore or rebuild the configuration on the new UCS Central VM. You cannot use this file for an import.

```
Backup-UcsCentral -Type full-state -PathPattern
'C:\Backups\${UcsCentral}-${yyyy}${MM}${dd}-${HH}${mm}-full-state.tgz'
```
Create and download logical backup of UCS Central. An XML file that includes all logical configuration settingssuch asservice profiles, VLANs, VSANs, pools, and policies are created. You can use the file generated from this backup to import these configuration settings to the UCS Central. You cannot use this file for a system restore.

```
Backup-UcsCentral -Type config-logical -PathPattern
'C:\Backups\${UcsCentral}-${yyyy}${MM}${dd}-${HH}${mm}-config-logical.tgz'
```
Create and download system backup of UCS Central. An XML file that includes all system configuration settings such as usernames, roles, and locale is created. You can use the file generated from this backup to import these configuration settings to the UCS Central. You cannot use this file for a system restore.

```
Backup-UcsCentral -Type config-system -PathPattern
'C:\Backups\${UcsCentral}-${yyyy}${MM}${dd}-${HH}${mm}-config-system.tgz'
```
Create and download config-all backup of UCS Central. An XML file that includes all system and logical configuration settingsis created. You can use the file generated from this backup to import these configuration settings to the UCS Central. You cannot use this file for a system restore. This file does not include passwords for locally authenticated users.

```
Backup-UcsCentral -Type config-all -PathPattern
'C:\Backups\${UcsCentral}-${yyyy}${MM}${dd}-${HH}${mm}-config-all.tgz'
```
#### <span id="page-23-0"></span>**Import Configuration**

The import function is available for all configuration, system configuration, and logical configuration files. You can perform an import while the system is up and running.

Import all configuration XML (An XML file that includes all system and logical configuration settings. The current configuration information isreplaced with the information in the imported configuration file one object at a time.

Import-UcsCentralBackup -LiteralPath 'C:\Backups\config-all.tgz'

Import all configuration XML. The information in the imported configuration file is #compared with the existing configuration information. If there are conflicts, the import operation overwrites the information on the Cisco UCS Central domain with the information in the import configuration file.

Import-UcsCentralBackup -LiteralPath 'C:\Backups\config-all.tgz' -Merge

#### <span id="page-23-1"></span>**Tech Support**

Technical support data for the entire UCS Central instance is created and downloaded to the specified file.

```
Get-UcsCentralTechSupport -PathPattern 'C:\${UcsCentral}-techsupp-ucsc.tar' –All
-RemoveFromUcsCentral -TimeoutSec 600
```
Technical support data for the Operation Manager provider is created and downloaded to the specified file.

Get-UcsCentralTechSupport -PathPattern 'C:\\${UcsCentral}-techsupp-opmgr.tar' -OperationMgr -RemoveFromUcsCentral -TimeoutSec 600

#### <span id="page-24-0"></span>**Filters**

Get all Local Service Profiles with Name containing string 'SJC'.

Get-UcsCentralComputeRequirement -Filter 'Name -cmatch SJC' | select UcsCentral, Dn, Name Get all Roles that have the fault privilege.

Get-UcsCentralRole -Filter 'Priv -ccontains fault' | select UcsCentral, Dn, Name Get all Roles that have the fault or operations privilege.

Get-UcsCentralRole -Filter 'Priv -canybit fault, operations' | select UcsCentral, Dn, Name Get all Roles that have the fault and operations privilege.

Get-UcsCentralRole -Filter 'Priv -callbits fault,operations' | select UcsCentral, Dn, Name Get a list of faults generated between 4/18/2012 9:00 and 4/19/2012 9:30.

Get-UcsCentralFault -Filter 'Created -cbw "4/18/2012 9:00","4/19/2012 9:30"' | select UcsCentral, Cause, Dn, Created

Get Local Service Profiles with Name equals 'SJC'.

Get-UcsCentralComputeRequirement -Filter 'Name -ceq SJC' | select UcsCentral, Dn, Name Get all Local Service Profiles with Name equals 'SJC/sjc/SjC', and so on

Get-UcsCentralComputeRequirement -Filter 'Name -ieq sjc' | select UcsCentral, Dn, Name Get all Local Service Profiles with Name beginning with string 'SJC/sjc/SjC', and so on

Get-UcsCentralComputeRequirement -Filter 'Name -ilike SJC\*' | select UcsCentral, Dn, Name Get all Local Service Profiles with Name except 'SJC/sjc/SjC', and so on

Get-UcsCentralComputeRequirement -Filter 'Name -ine SJC' | select UcsCentral, Dn, Name

#### <span id="page-24-1"></span>**Generic Managed Object Queries**

Get Managed Object of a specific DN.

Get-UcsCentralManagedObject -Dn "compute/sys-1010/chassis-2 Get all Managed Objects of a particular class.

```
Get-UcsCentralManagedObject -ClassId faultInst
```
Get DNs of Managed Objects of a particular class.

Get-UcsCentralManagedObject -ClassId faultInst –DnList

Get names of all Service Profiles from org-root.

Get-UcsCentralOrg -Level root | Get-UcsCentralManagedObject -ClassId computeRequirement | select Name

Get immediate children of org-root.

Get-UcsCentralOrg –Level root | Get-UcsCentralChild

Get parent of a Managed Object.

Get-UcsCentralOrg –Name Finance | Get-UcsCentralParent

### <span id="page-25-0"></span>**Generic Managed Object Cmdlets**

#### Create an Org

```
Add-UcsCentralManagedObject -ClassId orgOrg -PropertyMap @{Dn = "org-root/org-Finance";
Name = "Finance"}
```
Modify description of Managed Object.

```
Get-UcsCentralManagedObject -Dn org-root/org-Finance | Set-UcsCentralManagedObject
-PropertyMap @{Descr = "Example generic set cmdlet";}
```
#### Remove a Managed Object.

Get-UcsCentralOrg –Name Finance | Remove-UcsCentralManagedObject

#### <span id="page-25-1"></span>**Export to XML**

Export the configuration of a Managed Object.

Export-UcsCentralXml -Dn org-root/org-Finance -Hierarchy -LiteralPath C:\cmd.xml Export the XML of a Managed Object into a file.

Get-UcsCentralServiceProfile -Name sp\_name | Export-UcsCentralMoXml | Out-File c:\mo.xml

#### <span id="page-25-2"></span>**Import from XML**

Import the configuration from the XML file.

Import-UcsCentralXml -LiteralPath C:\cmd.xml

Import XML of a Managed Object and convert it into objects.

Import-UcsCentralMoXml -LiteralPath c:\mo.xml

### <span id="page-26-0"></span>**KVM**

Start a KVM session for service profile.

Get-UcsCentralComputeRequirement -Name sp\_name | Start-UcsCentralKvmSession

Start a KVM session for blade 2.

Get-UcsCentralChassis -Id 2 | Get-UcsCentralBlade -SlotId 2 | Start-UcsCentralKvmSession Start a KVM session for RackUnit 1 with custom frame Title.

```
Get-UcsCentralRackUnit -Id 1 | Start-UcsCentralKvmSession -FrameTitle "KVM session window
for RackUnit"
```
### <span id="page-26-1"></span>**Registered UCS Domains**

Get a list of Registered UCS Domains

Get-UcsCentralUcsDomain

### <span id="page-26-2"></span>**Cmdlet Meta Information**

Get Meta information about all Managed Object mapped cmdlets.

Get-UcsCentralCmdletMeta

Get Meta information about ComputeRequirement mapped cmdlets.

Get-UcsCentralCmdletMeta -ClassId computeRequirement

View the hierarchy of the ComputeRequirement class.

Get-UcsCentralCmdletMeta -Noun UcsCentralComputeRequirement -Tree

Get Meta information for the ComputeRequirement noun.

Get-UcsCentralCmdletMeta -Noun UcsCentralComputeRequirement Get-UcsCentralCmdletMeta -Noun ComputeRequirement

See the Managed Object information for ComputeRequirement.

Get-UcsCentralCmdletMeta -ClassId computeRequirement | Select -ExpandProperty MoMeta See the Managed Object property information for ComputeRequirement.

Get-UcsCentralCmdletMeta -ClassId computeRequirement | Select -ExpandProperty MoMeta | Select -ExpandProperty PropertyMeta

#### <span id="page-27-0"></span>**Add Cmdlet -ModifyPresent Flag**

The ModifyPresent option ensures that the add-cmdlets modify the MO, if it exists, instead of returning an error.

#### <span id="page-27-1"></span>**Compare UCS Central Managed Object**

The Compare-UcsCentralManagedObject cmdlet compares the managed objects from same or different UcsCentral domains and provides the ManagedObject Difference object generated by the cmdlet.

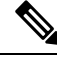

**Note** You can execute the cmdlet, without a connection handle.

```
$refObj = Get-UcsCentralServiceProfile -Name TestSP -UcsCentral Ucsc-Bidwell-Dev-131a
$diffObj= Get-UcsCentralServiceProfile -Name TestSP -UcsCentral UcsCentral-Dev-Auburn
$compareObj = Compare-UcsCentralManagedObject -ReferenceObject $refObj -DifferenceObject
$diffObj
```
#### <span id="page-27-2"></span>**Synchronize UCS Central Managed Object**

The Sync-UcsCentralManagedObject cmdlet uses the ManagedObject Difference object to synchronize the managed objects on a same or different UcsCentral and make the configuration same throughout UcsCentral.

```
Sync-UcsCentralManagedObject -Difference $compareObj -UcsCentral UcsCentral-Dev-Auburn
-Force
```
#### <span id="page-27-4"></span><span id="page-27-3"></span>**Launch UCS Central Domain Session**

The Start-UcsCentralDomainSession cmdlet launches the UCS Manager GUI sessions registered with UcsCentral. You can provide a specific IP address of the UCS Manager to launch a particular UCS Manager GUI session.

```
Start-UcsCentralDomainSession [-Ip <string>] [-UcsCentral <UcsCentralHandle[]>]
[<CommonParameters>]
```
## **Get UCS Central Server**

The Get-UcsCentralServer cmdlet returns all the servers regardless of the form factor.

Get-UcsCentralServer [-UcsCentral <UcsCentralHandle[]>] [-Xml] [<CommonParameters>]

#### <span id="page-28-0"></span>**Cisco UCS Communities**

Cisco UCS [Communities](https://communities.cisco.com/community/technology/datacenter/compute-and-storage/ucs_management) is a platform to discuss, share, and learn about the Cisco Products and Technologies. For blogs, discussion forums and documents related to UCS integrations with Cisco UCS [Communities](https://communities.cisco.com/community/technology/datacenter/compute-and-storage/ucs_management) partner ecosystem, visit [https://communities.cisco.com/ucsintegrations](https://communities.cisco.com/community/technology/datacenter/compute-and-storage/ucs_management/cisco_ucs_developed_integrations) .

### <span id="page-28-1"></span>**Related Cisco UCS Central Documentation and Documentation Feedback**

For more information, you can access related documents from the following links:

- Release Bundle Contents for Cisco UCS Central [Software,](https://software.cisco.com/download/home/286313004/type/284308194/release) Release 2.0
- Cisco UCS Central XML API [Programming](http://www.cisco.com/c/en/us/td/docs/unified_computing/ucs/ucs-central/api/b_UCSC_XML_API_book.html) Guide
- Cisco UCS Central [Configuration](http://www.cisco.com/c/en/us/support/servers-unified-computing/ucs-central-software/products-installation-and-configuration-guides-list.html) Guides

To provide technical feedback on this document, or to report an error or omission, please send your comments to ucs-docfeedback@external.cisco.com. We appreciate your feedback.

### <span id="page-28-2"></span>**Obtaining Documentation and Submitting a Service Request**

For information on obtaining documentation, submitting a service request, and gathering additional information, see *What's New in Cisco Product Documentation* at[:http://www.cisco.com/c/en/us/td/docs/general/whatsnew/](http://www.cisco.com/c/en/us/td/docs/general/whatsnew/whatsnew.html) [whatsnew.html](http://www.cisco.com/c/en/us/td/docs/general/whatsnew/whatsnew.html)

Subscribe to *What's New in Cisco Product Documentation*, which lists all new and revised Cisco technical documentation, as an RSS feed and deliver content directly to your desktop using a reader application. The RSS feeds are a free service.

Cisco and the Cisco logo are trademarks or registered trademarks of Cisco and/or its affiliates in the U.S. and other countries. To view a list of Cisco trademarks, go to this URL: [www.cisco.com/go/trademarks](http://www.cisco.com/web/siteassets/legal/trademark.html). Third-party trademarks mentioned are the property of their respective owners. The use of the word partner does not imply a partnership relationship between Cisco and any other company. (1110R)

Any Internet Protocol (IP) addresses used in this document are not intended to be actual addresses. Any examples, command display output, and figures included in the document are shown for illustrative purposes only. Any use of actual IP addresses in illustrative content is unintentional and coincidental.

L